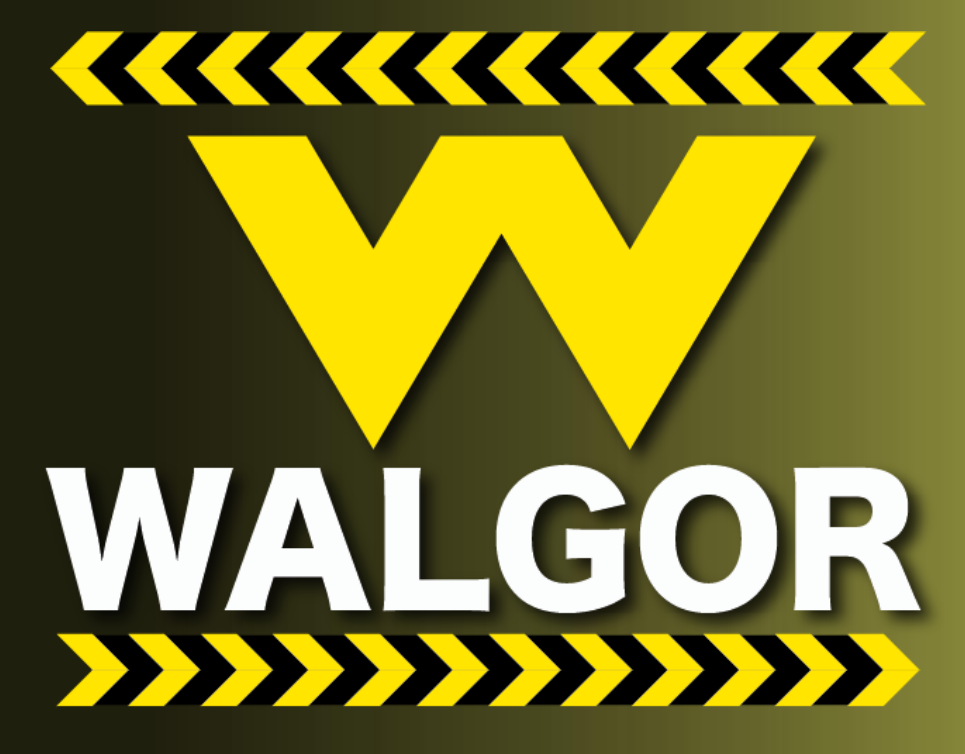

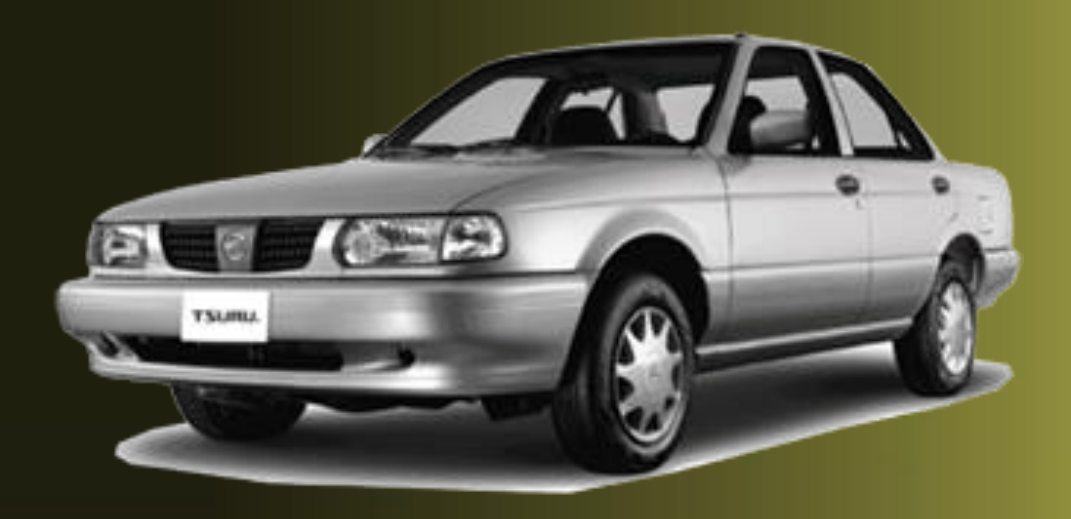

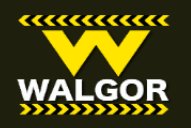

## **Manual de instalacion del limitador de velocidad para NISSAN TSURU**

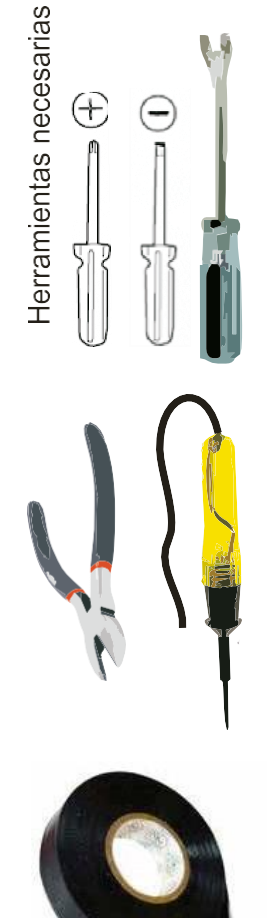

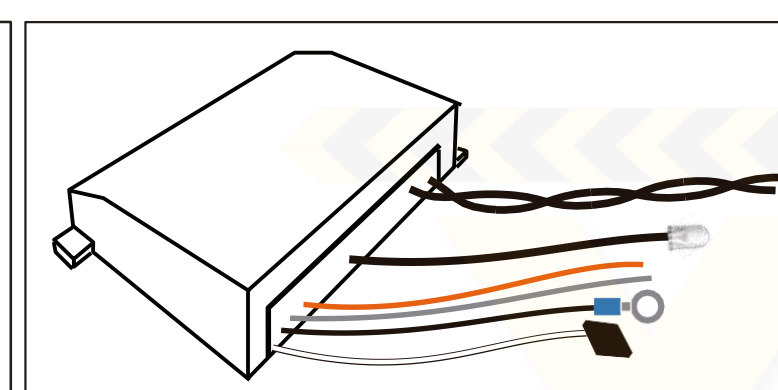

#### **MUYIMPORTANTE:**

CONFIRMAR qué esta cerrado el SWITCH (de lo contrario se daña el módulo)

Se debe seguir el orden de instalación talcual se muestra en el diagrama, ya que de lo contrario puede DAÑAR EL MÓDULO y no será cubierto por la garantía. Se quema un componente que es faácilde diagnosticar como mala instalación.

## **Paso1.-Conexióndel cablenegro (tierra)**

Este cable se debera conectar a Tierra de chasis. Como recomendacion se puede conectar al tornillo bajo el tablero de instarumentos como se muestra en la imagen. *O también se puede conectar* DataLinkConnectorfor Consult\* 5. 6 *enla cavidad8 delConector NISSAN CONSULT*

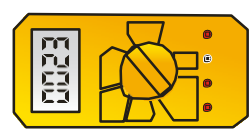

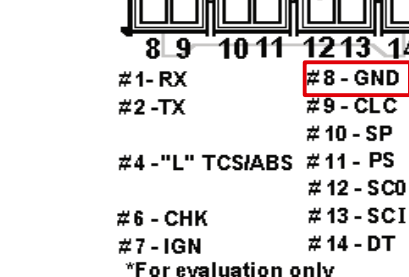

**PS** 

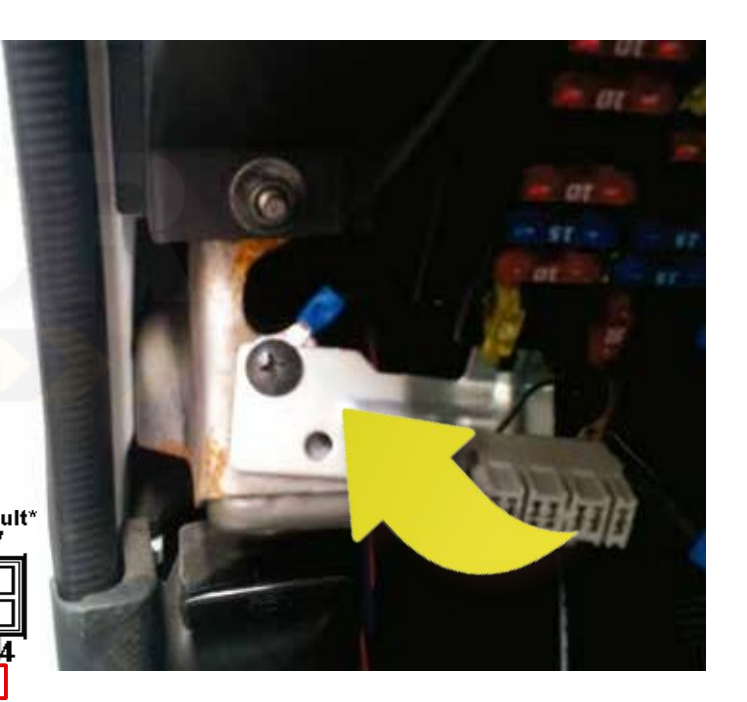

Par trenzado de cables negros: corte de bomba

Cable negro con LED: alarma visual

Cable naranja largo :Puerto NISSAN CONSULT Cable gris: corriente 12v Cable negro delgado con ojillo: tierra Cable transparente con boton: programacion

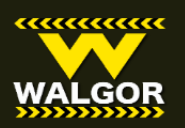

## **Limitador de velocidad para NISSAN TSURU**

*Paso2.-***Conexiondel cable***gris( alimentación 12 V)* El cable GRIS se debe conectar a corriente de switch en el arnés principal de la llave el cual es un cable negro con línea blanca.

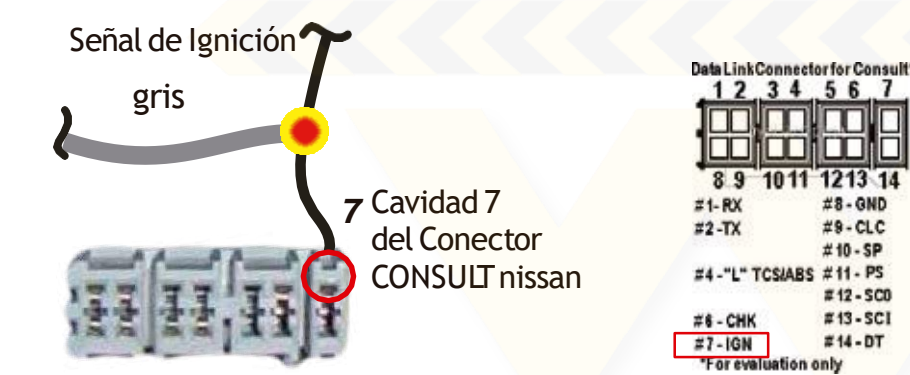

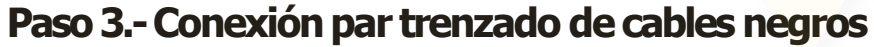

Para conectar estos cables quitaremos la moldura para poder ver la caja de fusibles y ubicaremos el relevador que mostramos en la foto, en el cual ubicaremos con ayuda de la foto y el dibujo el segundo cable negro con línea roja de izquierda a derecha, lo cortaremos y empalmaremos de un lado y de otro los cables negros gruesos trenzados no importa el sentido.

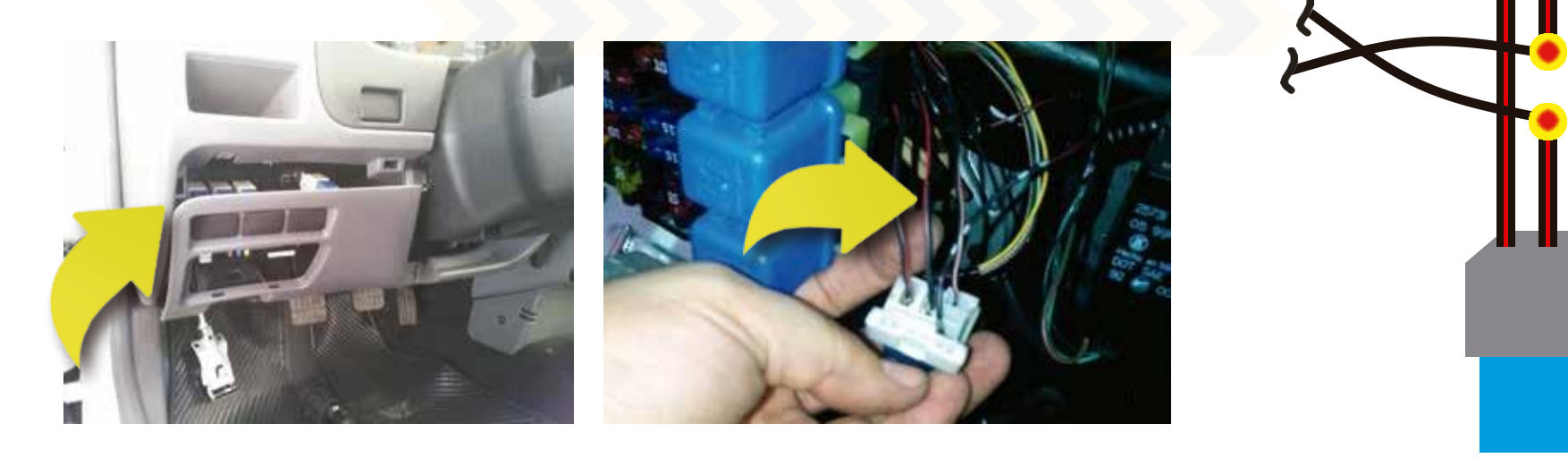

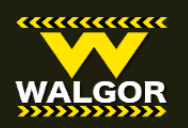

## **Limitador de velocidad para NISSAN TSURU**

### Paso 3.- Conexión del cable naranja (Puerto NISSAN CONSULT)

**El cable NARANJA se conectará al cable que sale de la** *cavidad #2* **y al cable de la cavidad #6 del conector CONSULT o donde se conecta el escaner.**

**Los colores que se muestran del conector CONSULT son ilustrativos ya que no concuerdan con los colores de todos los Modelos de TSURU. Pero las cavidades siempre son las mismas.**

**El limitador leerá la velocidad directamente de la computadore mediante esta conexión.**

**SE DEBEN CONECTAR LOS CABLES 2 y 6 PUENTEADOS CON EL CABLE NARANJA**

*2 6*

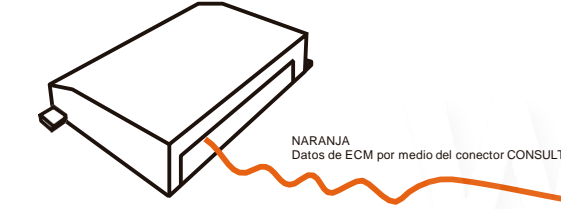

Data Link Connector for Consult\*

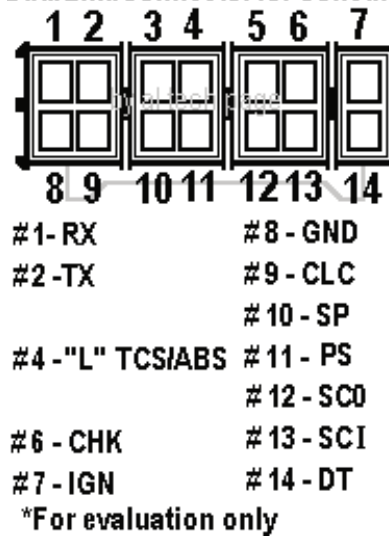

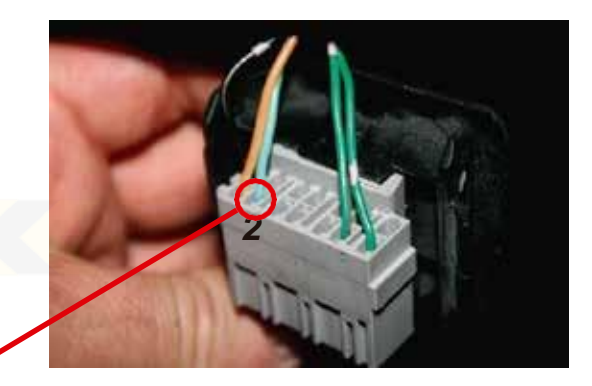

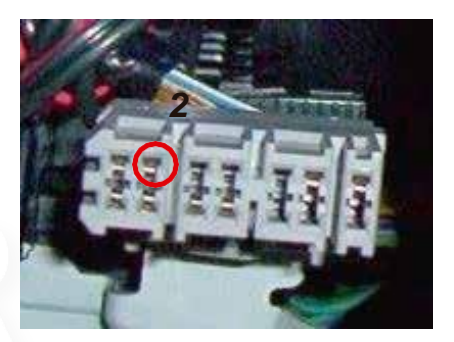

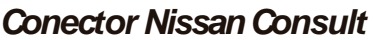

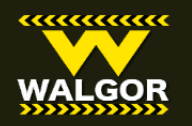

## **Limitador de velocidad para NISSAN TSURU**

### **Paso5.-Programación dellimitador**

Antes que programar hay que verificar que hay una correcta comunicación entre el limitador y la computadora. Al abrir el switch, hay que observar que el led se prende en verde hasta que se valida la comunicacion y se escucha un BIP. Apartir de aqui podemos apagar el switch y empezar...

1. Verificar que el switch de Ignición esta en off

2. Oprimir el Push button del limitador y mantenerlo mientras se abre el switch de ignicion a la posicion de ON

3.Se deja de oprimir el push button, y se debe ver que el led paradea en ROJO, y antes de 3 segundos oprimimos una vez y soltamos...

4.El led ahora debe estar pagado.

5.antes de 3 segundos se debe empezar con la programación oprimiendo el botón y cada vez que se oprima se sumarán 5 km/h al limite.

#### ejemplo:

Si en el paso 5 se oprime 4 veces, el limite de velocidad estará establecido en 20 km/h

#### $5+5+5+5 = 20$

6.Una vez que se oprimió el número de veces necesarias el botón, se deja y esperamos unos segundos para que se salga del modo de programación.

7.Apagamos el switch y ya podemos poner en marcha el motor y salir a probar.

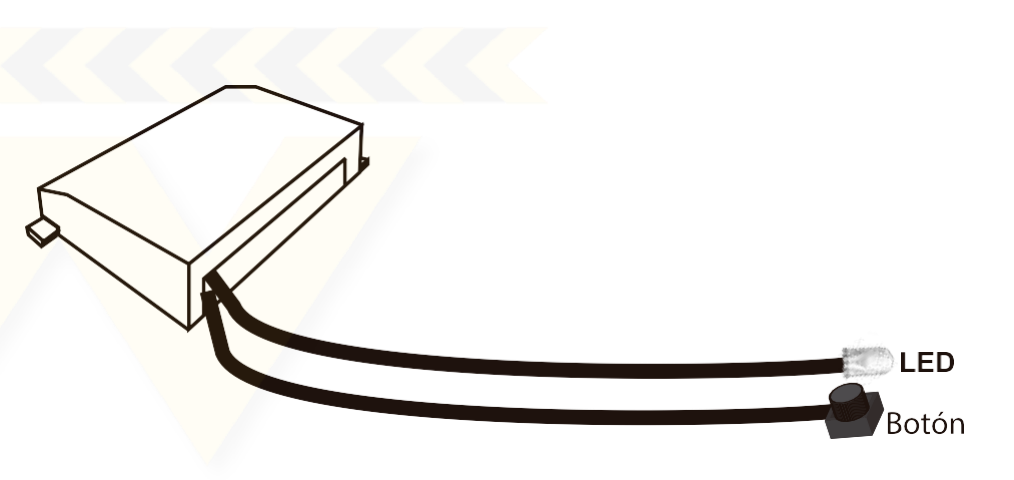

## **Preguntas, informes y cotizaciones: Gerardo Herrera**

**WALGOR** 

https://www.youtube.com/ch [annel/UC6oySqj8wWH2DLLjxD](https://www.youtube.com/channel/UC6oySqj8wWH2DLLjxDjIOxQ) jIOxQ

## **CONTACTO**

#### **Emails:**

[gerardo@walgor.com](mailto:gerardo@walgor.com) | (55)14346810 | [josemanuel@walgor.com](mailto:josemanuel@walgor.com) | (55)64719670 | [alejandro@walgor.com](mailto:alejandro@walgor.com) **Office:** +52 (55) 68230332

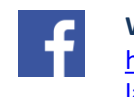

 $\blacktriangleright$ 

**WALGOR**  https://es[la.facebook.com/WALGORMX/](https://es-la.facebook.com/WALGORMX/)

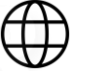

[www.walgor.com](http://www.walgor.com/)

• DIRECCIÓN

Otavalo 40, Lindavista Sur, Gustavo A. Madero, 07300 Ciudad de México, CDMX

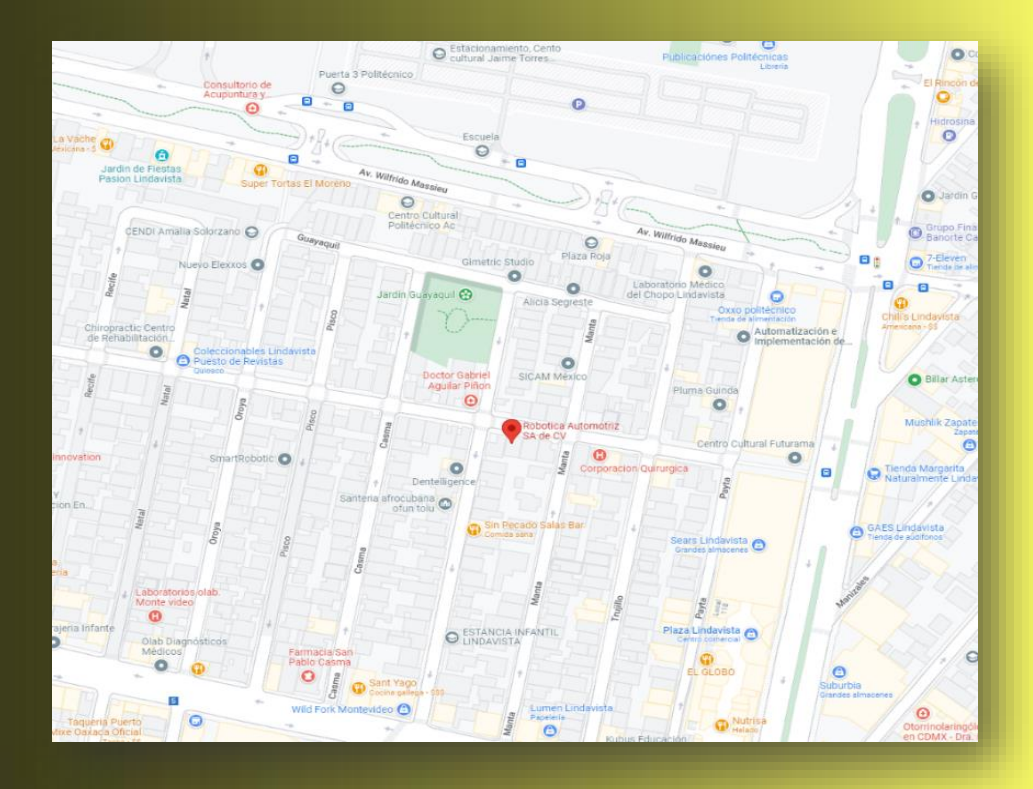

**© Copyright 2023 WALGOR - Todos los Derechos Reservados Desarrollo: WALGOR**